# Annotated follow-along guide\_EDA structuring with Python

January 4, 2024

# **1 Annotated follow-along guide: EDA structuring with Python**

This notebook contains the code used in the following instructional video: [EDA structuring with](https://www.coursera.org/learn/go-beyond-the-numbers-translate-data-into-insight/lecture/Pf6KW/eda-structuring-with-python) [Python](https://www.coursera.org/learn/go-beyond-the-numbers-translate-data-into-insight/lecture/Pf6KW/eda-structuring-with-python)

## **1.1 Introduction**

Throughout this notebook, we will practice structuring data in Python. Before getting started, watch the associated instructional video and complete the in-video question. All of the code we will be implementing and related instructions are contained in this notebook.

## **1.2 Overview**

In this notebook, we will examine lightning strike data collected by the National Oceanic and Atmospheric Association (NOAA) for the year of 2018. To complete this notebook, we will:

- Find the locations with the greatest number of strikes within a single day
- Examine the locations that had the greatest number of days with at least one lightning strike
- Determine whether certain days of the week had more lightning strikes than others
- Add data from 2016 and 2017 and, for each month, calculate the percentage of total lightning strikes for that year that occurred in that month
- Plot this data on a bar graph

#### **1.3 Import packages and libraries**

Before getting started, we will need to import all the required libraries and extensions. Throughout the course, we will be using pandas for operations, and matplotlib and seaborn for plotting.

```
[1]: # Import statements
     import pandas as pd
     import numpy as np
     import seaborn as sns
     import datetime
     from matplotlib import pyplot as plt
```
#### **1.3.1 Organize the data**

```
[2]: # Read in the 2018 data.
     df = pd.read_csv('eda_structuring_with_python_dataset1.csv')
     df.head()
```
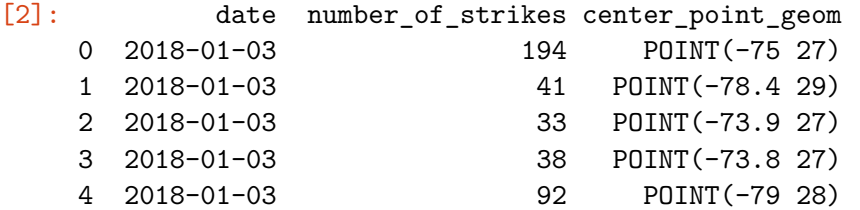

Just like the data you encountered previously, this dataset has three columns: date, number\_of\_strikes, and center\_point\_geom. Start by converting the date column to datetime.

```
[3]: # Convert the `date` column to datetime.
     df['date'] = pd.to_datatime(df['date'])
```
Now, let's check the shape of the dataframe.

#### $[4]$ : df.shape

```
[4]: (3401012, 3)
```
Check for duplicates. If the shape of the data is different after running this code, you will know there were duplicate rows.

[5]: df.drop\_duplicates().shape

```
[5]: (3401012, 3)
```
The shape of the dataset after dropping duplicates is the same, so you can assume there are no duplicates. Hence, there is at most one row per date, per area, and per number of strikes.

#### **1.3.2 Locations with most strikes in a single day**

To identify the locations with the most strikes in a single day, we will sort the number\_of\_strikes column in descending value, or by most to least strikes.

```
[6]: # Sort by number of strikes in descending order.
    df.sort_values(by='number_of_strikes', ascending=False).head(10)
[6]: date number_of_strikes center_point_geom
    302758 2018-08-20 2211 POINT(-92.5 35.5)
    278383 2018-08-16 2142 POINT(-96.1 36.1)
```
280830 2018-08-17 2061 POINT(-90.2 36.1) 280453 2018-08-17 2031 POINT(-89.9 35.9)

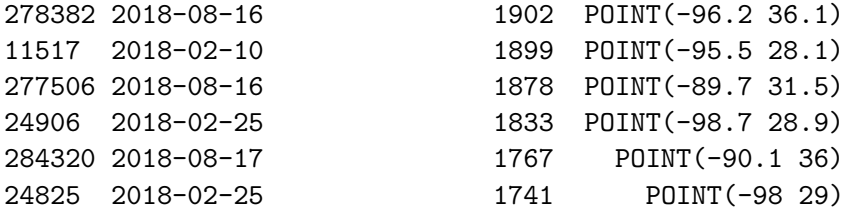

#### **1.3.3 Locations with most days with at least one lightning strike**

To find the number of days that a given geographic location had at least one lightning strike, we will use the value\_counts() function on the center\_point\_geom column. The logic is that if each row represents a location-day, then counting the number of times each location occurs in the data will give you the number of days that location had lightning.

```
[7]: # Identify the locations that appear most in the dataset.
     df.center_point_geom.value_counts()
```

```
[7]: POINT(-81.5 22.5) 108
    POINT(-84.1 22.4) 108
    POINT(-82.5 22.9) 107
    POINT(-82.7 22.9) 107
    POINT(-82.5 22.8) 106
                      …
    POINT(-119.3 35.1) 1
    POINT(-119.3 35) 1
    POINT(-119.6 35.6) 1
    POINT(-119.4 35.6) 1
    POINT(-58.5 45.3) 1
    Name: center_point_geom, Length: 170855, dtype: int64
```
The locations with the most days with lightning strikes had at least one strike on 108 days nearly one out of every three days of the year. These locations are all rather close to each other geographically. Notice also that the value\_counts() function automatically sorts the results in descending order.

Now we will examine whether there is an even distribution of values, or whether 108 strikes is an unusually high number of days with lightning strikes. We will use the value\_counts() function again, but this time we will output the top 20 results. We will also rename the columns and apply a color gradient.

```
[8]: # Identify the top 20 locations with most days of lightning.
     df.center_point_geom.value_counts()[:20].rename_axis('unique_values').
      ,→reset_index(name='counts').style.background_gradient()
```
[8]: <pandas.io.formats.style.Styler at 0x7fa600c18a90>

#### **1.3.4 Lightning strikes by day of week**

One useful grouping is categorizing lightning strikes by day of the week, which will tell us whether any particular day of the week had fewer or more lightning strikes than others. To calculate this, we will take advantage of the fact that the data in our date column is of the datetime class. Because these entries are datetime objects, we can extract date-related information from them and create new columns.

First, we will create a column called week using  $dt$ . isocalendar() on the date column. This function is designed to be used on a pandas series, and it will return a new dataframe with year, week, and day columns. The information is formatted numerically; for example, January 3, 1950, would be represented as:

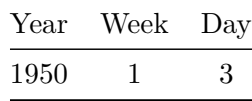

Because we only want to extract the week number, we will add .week to the end. You can learn more about  $dt$ . isocalendar() in the pandas. Series.dt. isocalendar documentation.

We will also add a weekday column using  $dt \cdot day\_name()$ . This is another pandas function designed to be used on a pandas series. It extracts the text name of the day for any given datetime date. You can learn more about this function in the pandas. Series.dt.day\_name documentation.

```
[9]: # Create two new columns.
     df['week'] = df.data.dt.isocalendar() weekdf['weekday'] = df.data.dte.dt.day_name()df.head()
```
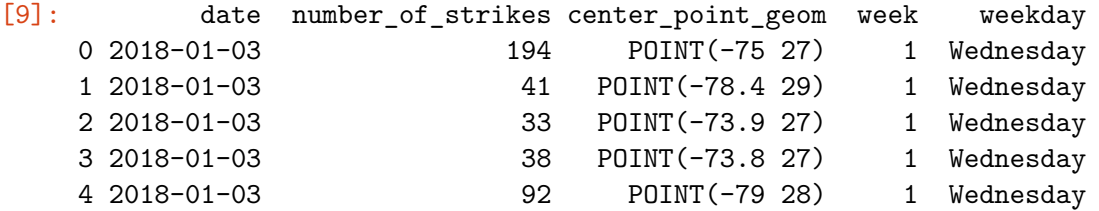

Now, we can calculate the mean number of lightning strikes for each weekday of the year. We will use the groupby() function to do this.

```
[10]: # Calculate the mean count of lightning strikes for each weekday.
      df[['weekday','number_of_strikes']].groupby(['weekday']).mean()
```
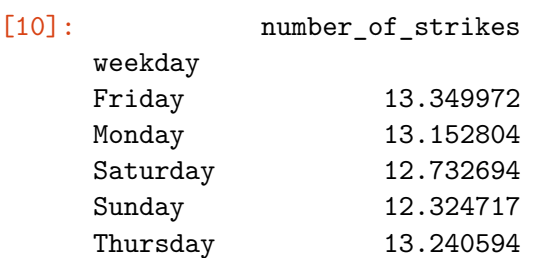

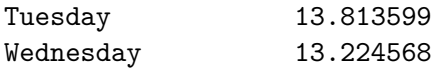

It seems that Saturday and Sunday have fewer lightning strikes on average than the other five weekdays. We will plot the distributions of the strike counts for each day of the week. We want each distribution to be represented as a boxplot.

We will begin by defining the order of the days, starting with Monday and ending with Sunday. This is how the days will be ordered in the plot we create.

```
[11]: # Define order of days for the plot.
      weekdayį order = <math>['Monday', 'Tuesday', 'Wednesday', \Box,→'Thursday','Friday','Saturday','Sunday']
```
Now, we will code the plot. Remember that showfliers is the parameter that controls whether or not outliers are displayed in the plot. If we input True, outliers are included; if we input False, outliers are left off of the box plot. Keep in mind, we aren't *deleting* any outliers from the dataset when we create this chart—we are only excluding them from the visualization.

```
[12]: # Create boxplots of strike counts for each day of week.
      g =sns.boxplot(data=df,
                  x='weekday',
                  y='number_of_strikes',
                  order=weekday_order,
                  showfliers=False
                  );
      g.set_title('Lightning distribution per weekday (2018)');
```
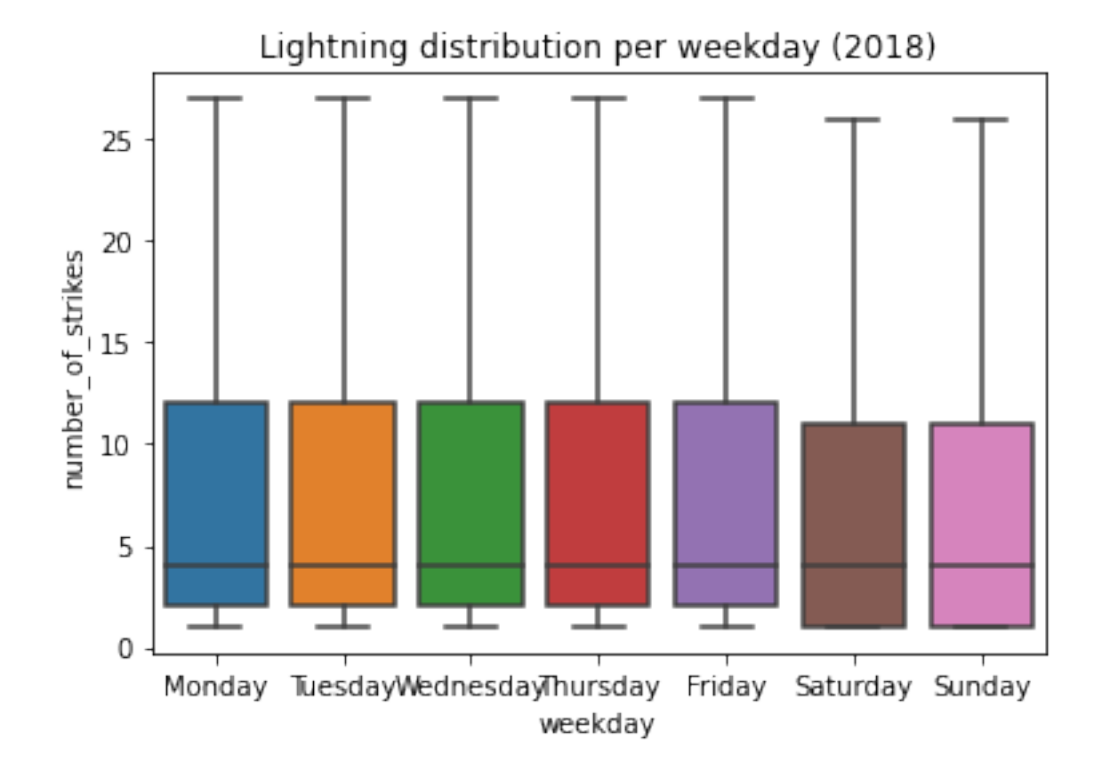

Notice that the median remains the same on all of the days of the week. As for Saturday and Sunday, however, the distributions are *both* lower than they are during the rest of the week. We also know that the mean numbers of strikes that occurred on Saturday and Sunday were lower than on the other weekdays. Why might this be? Perhaps the aerosol particles emitted by factories and vehicles increase the likelihood of lightning strikes. In the U.S., Saturday and Sunday are days that many people don't work, so there may be fewer factories operating and fewer cars on the road. This is only speculation, but it's one possible path for further exploration.

#### **1.3.5 Monthly lightning strikes 2016–2018**

Finally, we will examine monthly lightning strike data from 2016–2018. We will calculate the percentage of total lightning strikes for each year that occurred in a given month. We will then plot this data on a bar graph.

```
[13]: # Import 2016–2017 data
```

```
df_2 = pd.read_csv('eda_structuring_with_python_dataset2.csv')
df 2.head()
```
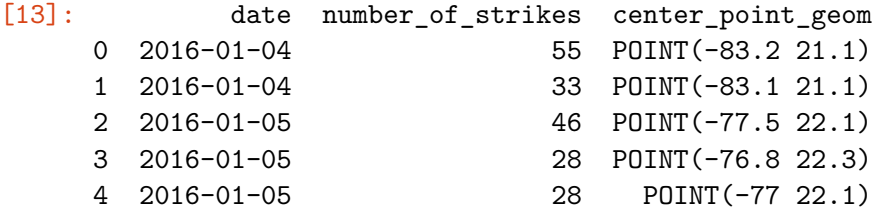

The data is in the same format as the 2018 data when we imported it previously. Now, we will convert the date column to datetime.

```
[14]: # Convert `date` column to datetime.
      df_2['date'] = pd.to_datatime(df_2['date'])
```
Now we can combine the 2016–2017 dataframe with the 2018 dataframe. There are several functions that can do this. We will use concat(). Remember that the 2018 data has two added columns: week and weekday. To simplify the results of our combined dataframe, we will drop these added columns during the concatenation. Note that the following code doesn't permanently modify df. The columns drop only for this operation. You can learn more about the concat() function in the [pandas.concat documentation.](https://pandas.pydata.org/docs/reference/api/pandas.concat.html)

```
[15]: # Create a new dataframe combining 2016–2017 data with 2018 data.
      union_df = pd.concat([df.drop(['weekday', 'week'] , axis=1), df_2],
       ,→ignore_index=True)
      union df.head()
```
[15]: date number\_of\_strikes center\_point\_geom 0 2018-01-03 194 POINT(-75 27)

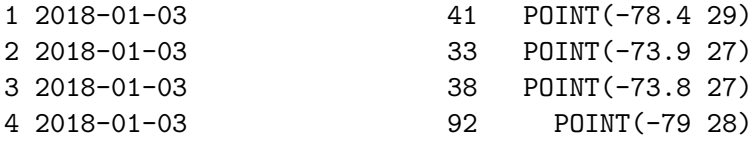

To help us name the bars of the bar plot, we will create three new columns that isolate the year, month number, and month name.

```
[16]: # Add 3 new columns.
     union_df['year'] = union_df.datear
     union_df['month'] = union_df.date.dt.month
     union_df['month_txt'] = union_df.date.dt.month_name()
     union_df.head()
```
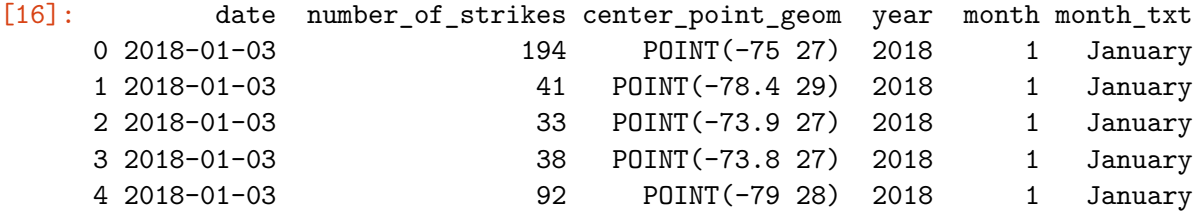

Let's check the overall lightning strike count for each year.

```
[17]: # Calculate total number of strikes per year
      union_df[['year','number_of_strikes']].groupby(['year']).sum()
```
[17]: number\_of\_strikes year 2016 41582229 2017 35095195 2018 44600989

> Now we will calculate the percentage of total lightning strikes that occurred in a given month for each year and assign the results to a new dataframe called lightning by month.

```
[18]: # Calculate total lightning strikes for each month of each year.
      lightning_by_month = union_df.groupby(['month_txt','year']).agg(
          number_of_strikes = pd.NamedAgg(column='number_of_strikes',aggfunc=sum)
          ).reset_index()
```
lightning\_by\_month.head()

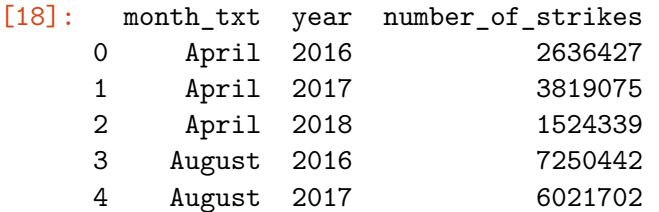

We can use the agg() function to calculate the same yearly totals we found before, with 2017 having fewer strikes than the other two years.

```
[19]: # Calculate total lightning strikes for each year.
      lightning_by_year = union_df.groupby(['year']).agg(
        year_strikes = pd.NamedAgg(column='number_of_strikes',aggfunc=sum)
      ).reset_index()
```
lightning\_by\_year.head()

[19]: year year\_strikes 0 2016 41582229 1 2017 35095195 2 2018 44600989

> In our bar plot, we need to use the monthly totals to calculate percentages. For each month, we will need the monthly total strike count and the total strike count for that year. Let's create another dataframe called percentage lightning that adds a new column called year strikes which represents the total number of strikes for each year. We can do this using the merge() function. We will merge the lightning by month dataframe with the lightning by year dataframe, specifying to merge on the year column. This means that wherever the year columns contain the same value in both dataframes, a row is created in our new dataframe with all the other columns from both dataframes being merged. To learn more about this function, refer to the [pandas.merge](https://pandas.pydata.org/docs/reference/api/pandas.merge.html) [documentation.](https://pandas.pydata.org/docs/reference/api/pandas.merge.html)

```
[20]: # Combine `lightning_by_month` and `lightning_by_year` dataframes into single␣
      ,→dataframe.
      percentage_lightning = lightning_by_month.merge(lightning_by_year,on='year')
      percentage_lightning.head()
```
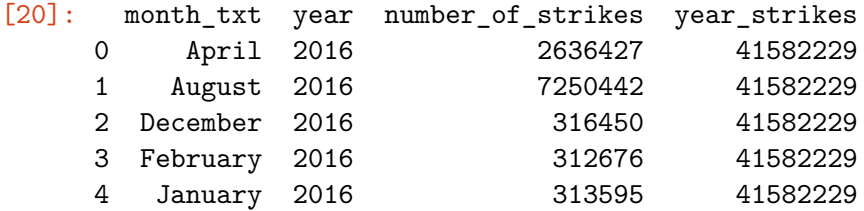

Now we will create a new column in our new dataframe that represents the percentage of total lightning strikes that occurred during each month for each year. We will do this by dividing the number of strikes column by the year strikes column and multiplying the result by 100.

```
[21]: # Create new `percentage_lightning_per_month` column.
      percentage_lightning['percentage_lightning_per_month'] = (percentage_lightning.
       ,→number_of_strikes/
                                                                 percentage_lightning.
       ,→year_strikes * 100.0)
      percentage lightning.head()
```
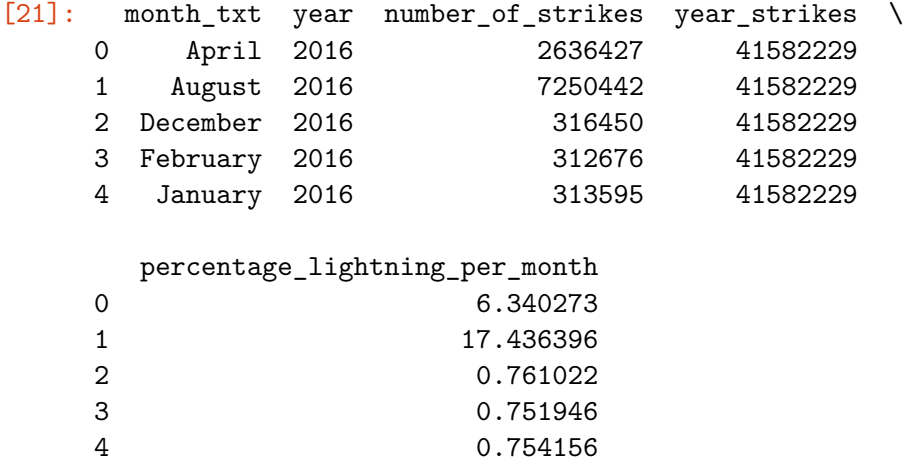

Now we can plot the percentages by month in a bar graph.

```
[22]: \rceilplt.figure(figsize=(10,6));
      month_order = ['January', 'February', 'March', 'April', 'May', 'June',
                     'July', 'August', 'September', 'October', 'November', 'December']
      sns.barplot(
         data = percentage_lightning,
          x = 'month\_txt',y = 'percentage_lightning_per_month',
         hue = 'year',
          order = month_order );
      plt.xlabel("Month");
      plt.ylabel("% of lightning strikes");
      plt.title("% of lightning strikes each Month (2016-2018)");
```
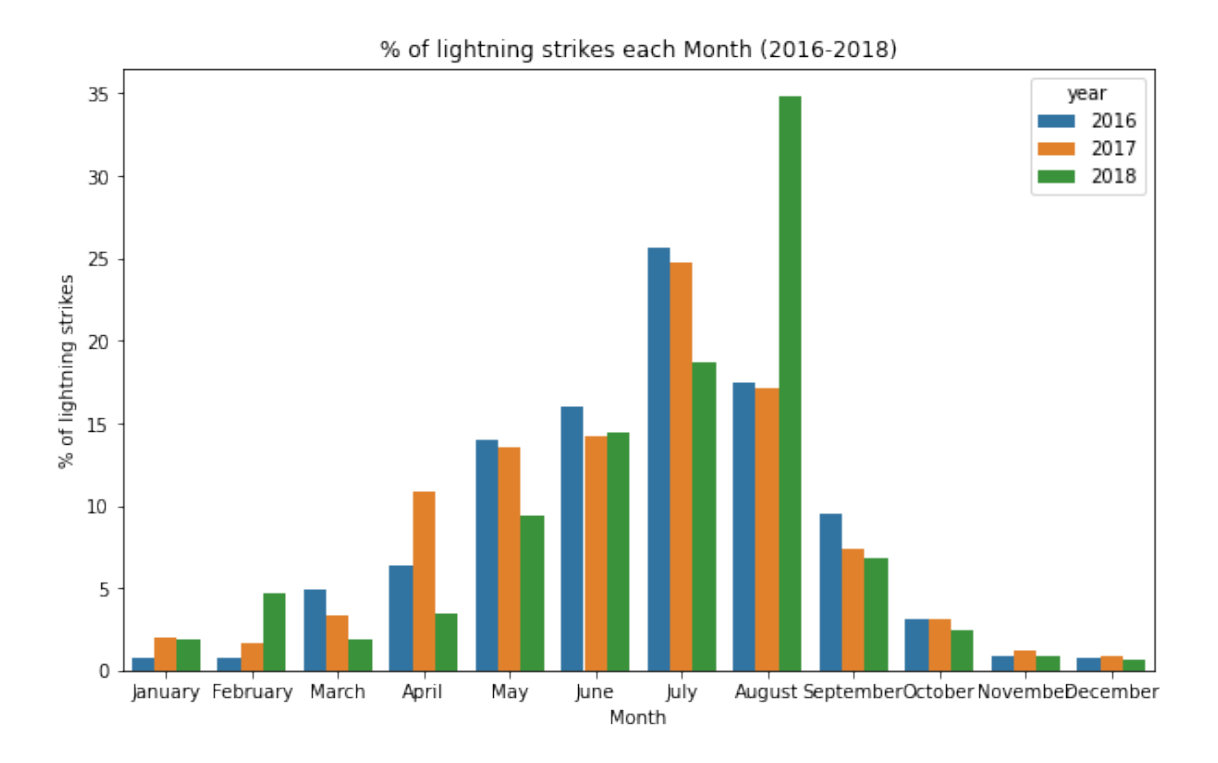

For all three years, there is a clear pattern over the course of each year. One month stands out: August. More than one third of the lightning strikes in 2018 happened in August.

# **1.4 Conclusion**

**Congratulations!** You've completed this lab. However, you may not notice a green check mark next to this item on Coursera's platform. Please continue your progress regardless of the check mark. Just click on the "save" icon at the top of this notebook to ensure your work has been logged.

You now understand how to structure data in Python and should be able to start applying this skill to your own datasets.